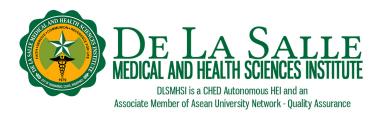

## Remote Access to NetAnatomy using OpenAthens

**ACADEMICS** 

ROMEO P. ARINIEGO, MD, AFSC LIBRARY

## What is NetAnatomy?

A resource designed to teach human anatomy to students of the health professions. It also serves as a platform to review anatomy after one's initial exposure to the subject, e.g. student beginning a clinical rotation, USMLE (National Board) preparation, etc.

#### **Related Learning Material:**

1. Remote Access to Online Resources Using OpenAthens

#### How to access NetAnatomy remotely?

NetAnatomy could be accessed remotely via the MyAthens portal.

- a. Go to http://my.openathens.net
- b. You shall be prompted to sign in to OpenAthens
  - For faculty and students:
    - Look up De La Salle Medical and Health Sciences Institute. Choose the Institute's names from the matching institutions listed.
    - o Enter your Microsoft Office 365 username and password then click Sign in.

| Sign in with an OpenAthens account           | 1  | Find your institution                    |   |
|----------------------------------------------|----|------------------------------------------|---|
| Username  Email address or username Password | OR | Search Type the name of your institution | Q |
| Password                                     |    |                                          |   |
| Sign in<br>Problems signing in?              |    |                                          |   |

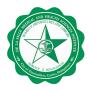

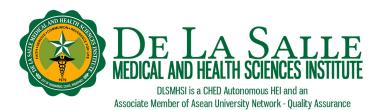

# ACADEMICS ROMEO P. ARINIEGO, MD, AFSC LIBRARY

| Sign in with an OpenAthens account |     | Find your institution                             |   |  |
|------------------------------------|-----|---------------------------------------------------|---|--|
| Username                           | (2) | Search                                            | _ |  |
| Email address or username          | OF  | de la salle                                       | ٩ |  |
| Password                           |     | 2 institutions found                              |   |  |
| Password                           | 6   | De La Salle Univ-Dasmarinas                       |   |  |
| Sign in                            | (3  | De La Salle Medical and Health Sciences Institute |   |  |
| Problems signing in?               |     |                                                   |   |  |

|   | Choose how to sign in |                                                                                                    | × |
|---|-----------------------|----------------------------------------------------------------------------------------------------|---|
| 4 |                       | Microsoft Azure (Office 365) Sign in for<br>DLSMHSI faculty and students<br>Sign in at De La Salle Medical and Health<br>Sciences Institute | Ø |
|   | ₽Ŷ                    | <b>OpenAthens</b><br>Sign in for other members of DLSMHSI                                                                                   | Ø |

• For interns, residents, and other members of DLSMHSI, enter the email used to create your OpenAthens account and your nominated password.

| Sign in with an OpenAthens account |    | Find your institution             |   |
|------------------------------------|----|-----------------------------------|---|
| Username                           |    | Search                            |   |
| Lemail address or username         | OR | Type the name of your institution | Q |
| Password                           |    |                                   |   |
| Password                           |    |                                   |   |
| Sign in                            |    |                                   |   |
| Problems signing in?               |    |                                   |   |

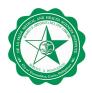

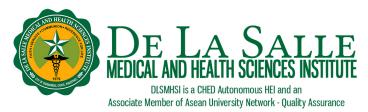

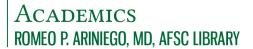

c. In the Home tab, click NetAnatomy. This will take you to the homepage of NetAnatomy.

| Home Resources                                                                                                    | My Account   |                                   |              |
|----------------------------------------------------------------------------------------------------|--------------|-----------------------------------|--------------|
| MyAthens Home                                                                                                    |              |                                   |              |
| All Resources                                                                                                    | ⊕ <b>-</b> × | Account Summary                   | <b>⊕ −</b> × |
| <ul> <li>Access Physiotherapy</li> <li>AccessMedicine</li> <li>AccessPharmacy</li> <li>Anatomy.tv</li> <li>ClinicalKey</li> <li>ClinicalKey Nursing</li> <li><u>EBSCO Information Service</u></li> <li>NetAnatomy</li> <li><u>Ovid Databases (e.g. Medlin</u></li> <li><u>ProQuest Databases</u></li> <li><u>ScienceDirect</u></li> <li><u>Thieme MedOne</u></li> <li><u>UpToDate</u></li> <li><u>Wiley Online Books - South Consortium</u></li> </ul> | <u>ie)</u>   | <u>Contact your administrator</u> |              |

| iSearch | <b>.</b> | - | × |
|---------|----------|---|---|
| Search: |          |   |   |

d. To report an issue related to your OpenAthens account, go to the Contact tab and fill up the form. The Library shall reply to you via email. If you encounter problems related to your Microsoft Office 365 account, including password reset, please contact the Information and Communication Technology at <a href="https://www.ictusuedulin.com">ictusu@dlishsi.edu.ph</a>.

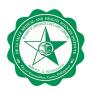

🕀 www.dlshsi.edu.ph

DLSMHSIOfficial

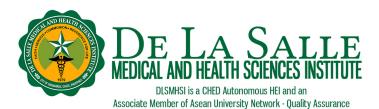

ACADEMICS ROMEO P. ARINIEGO, MD, AFSC LIBRARY

| ← → C                     |                                                                                                    |          |  |  |
|---------------------------|----------------------------------------------------------------------------------------------------|----------|--|--|
| S) OpenAthens             |                                                                                                    |          |  |  |
| Home Resources My Account | Contact                                                                                                    | Sign out |  |  |
| Contact                   |                                                                                                    |          |  |  |
|                           | Contacting your OpenAthens administrator Your OpenAthens administrator is responsible for managing your account. To contact your administrator please use this form. Subject Message Send message Send message |          |  |  |

# **Contact the Library**

Website and Chat: <u>https://www.dlshsi.edu.ph/academics/romeo-p-ariniego-md-library/</u> Phone: (+6346) 481800 ext. 1487, (+632) 8988 3100 ext. 1487 Email: <u>rpamdlibrary@dlshsi.edu.ph</u> Contact Us Form:<u>https://www.dlshsi.edu.ph/academics/romeo-p-ariniego-md-library/contact-information/</u> Social media: @rpamdlibrary Address: Gov. D. Mangubat Ave, City of Dasmarinas 4114 Cavite

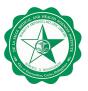